Благодаря встроенному тюнеру **DVB-T/T2/C**, телеприставка **World Vision Premium** получила возможность не только принимать вещание цифровых эфирных каналов, но и вещание операторов кабельного телевидения.

Для настройки последовательно выполнить **MENU - Установка - Кабельная настройка** . В данном меню производятся все настройки поиска каналов кабельного телевидения, рассмотрим функции которые доступны:

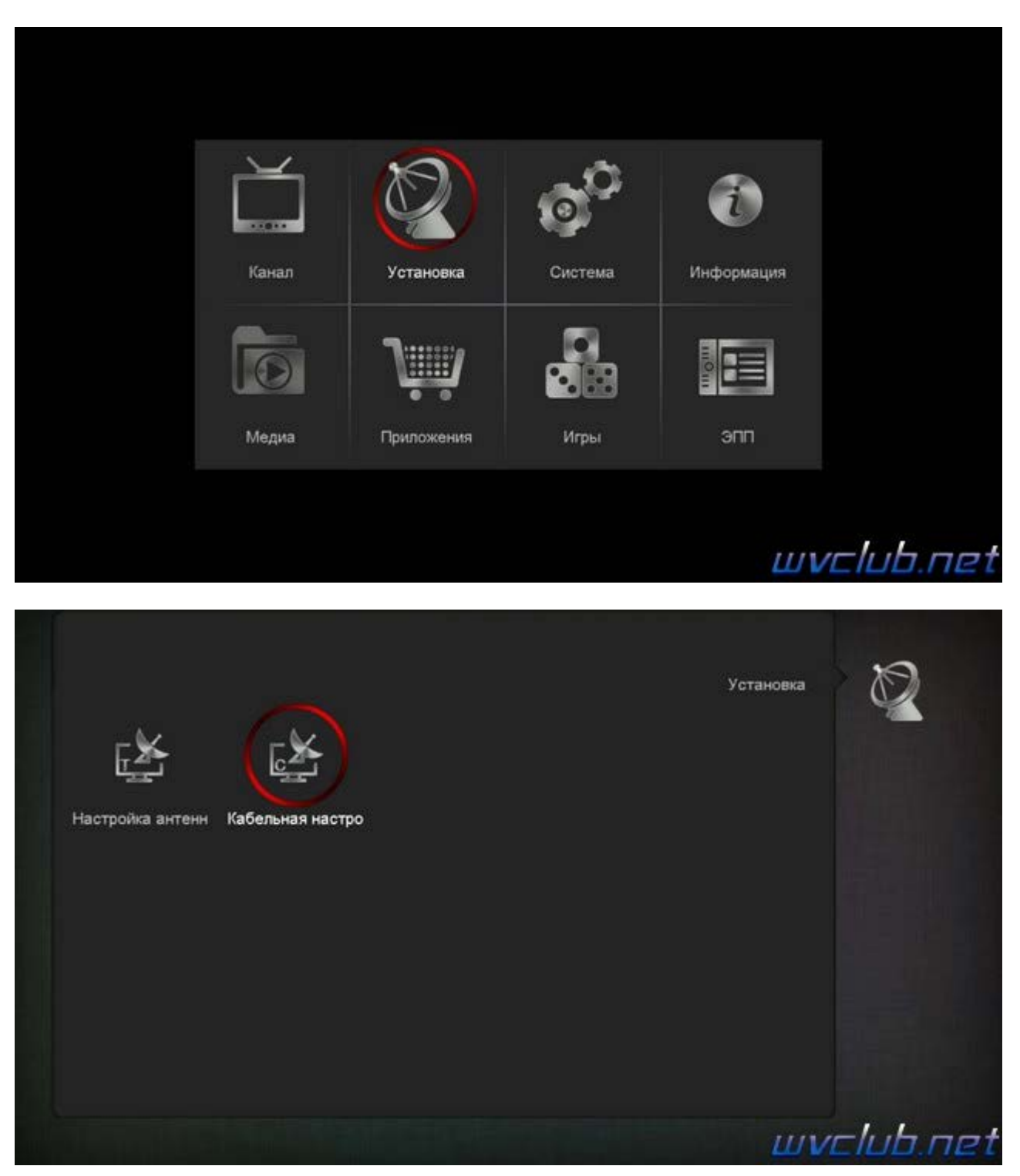

■ - Добавить - функция предоставляет возможность пользователю добавить новую частоту, с вводом модуляции и символьной скорости.

- - Сканировать ТП сканирование выбранной частоты.
- - Удалить удаление выбранной часты.
- - Удалить Все удалить все изменения вносимые пользователем.

- Передвижение по меню поиска и выбор пунктов меню при помощи джойстика пульта ДУ. **P/N** - Слепой поиск - автоматический поиск частот, которых, нет в памяти ресивера

**OK** - Ввод ( активация пунктов редактора ). **EXIT** - Выход из меню поиска.

**Слепой поиск**, как в примере с эфирным ТВ, здесь **может ничего не дать**. Желательно наличие данных (частота, символьная скорость, модуляция) хотя бы по одному транспондеру, работающему в вашей кабельной сети. Обычно это легко уточняется на сайте или по телефону. Ввести уточненные данные, обязательно выбрать **Сетевой поиск**.

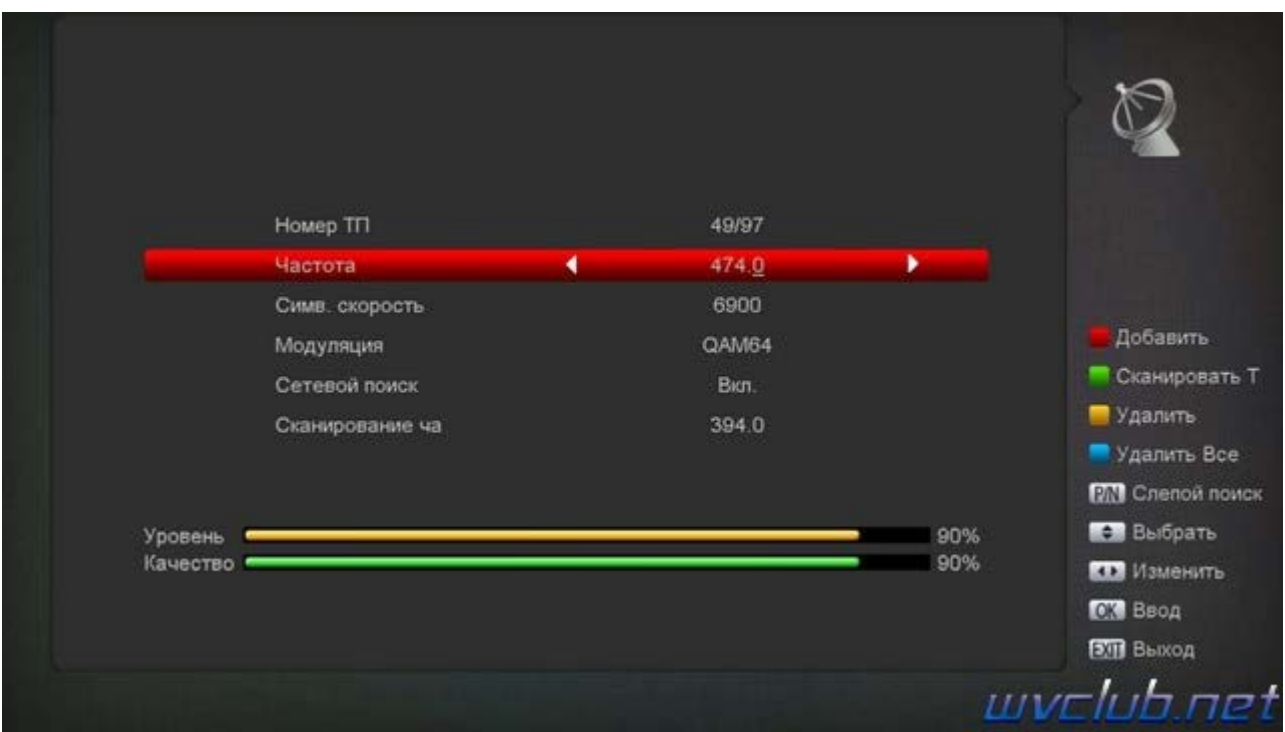

Для старта поиска каналов следует нажать зелёную кнопку **"Сканировать ТП"**

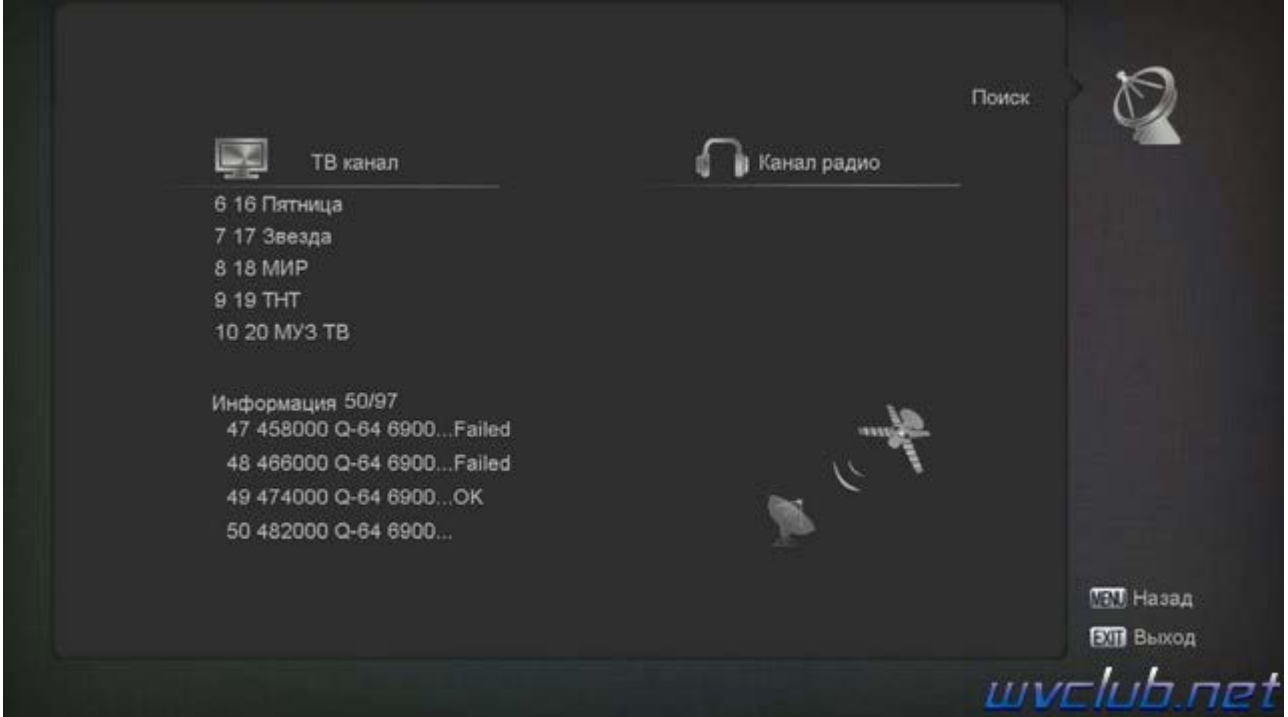

После окончания поиска все найденные каналы автоматически будут сохранены. Выйти из настроек, включить нужный канал. Через несколько секунд должно появиться изображение.

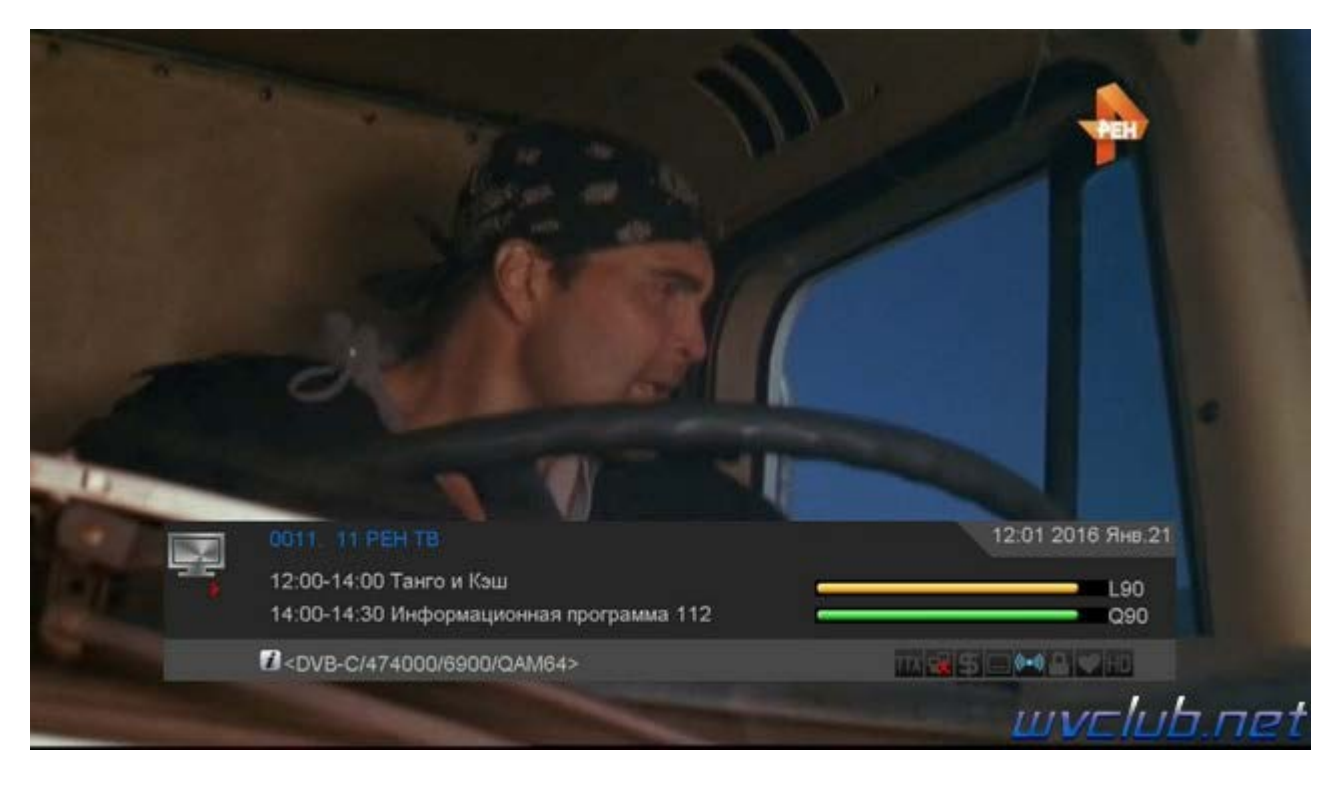

На этом настройка завершена.